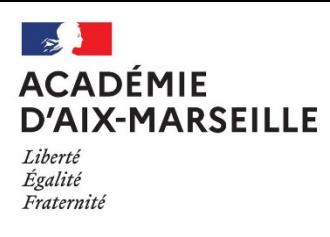

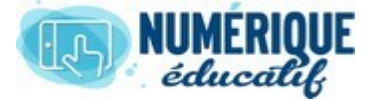

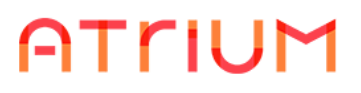

## MON COMPTE

2020/2021 Atrium Version V1.22.4

# DÉTAILS

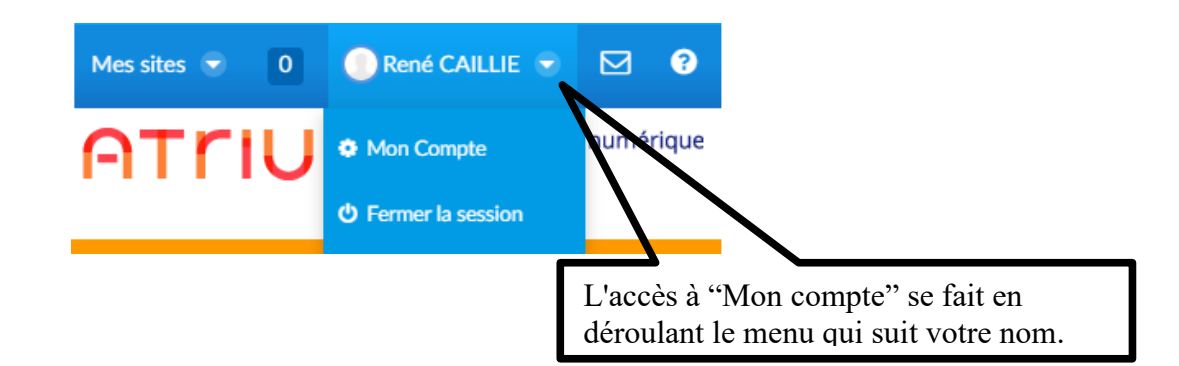

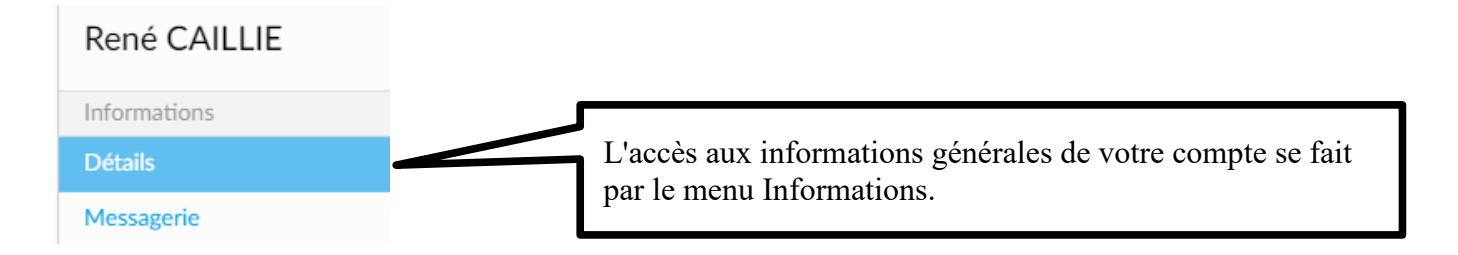

#### 1. Informations personnelles

Sous l'onglet Informations personnelles, vous pouvez corriger au besoin votre civilité, changer votre adresse électronique personnelle, indiquer l'adresse de la page d'accueil d'Atrium que vous souhaitez ou bien saisir un numéro de téléphone personnel. En revanche, vous ne pouvez pas changer votre nom d'utilisateur ni votre identifiant.

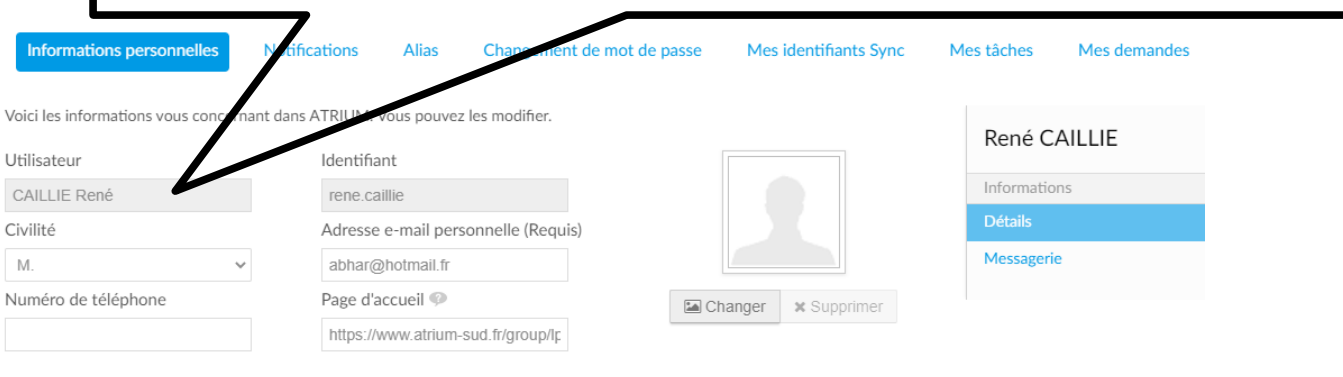

□ Désactiver le suivi statistique (pour information ces statistiques sont anonymes)

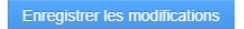

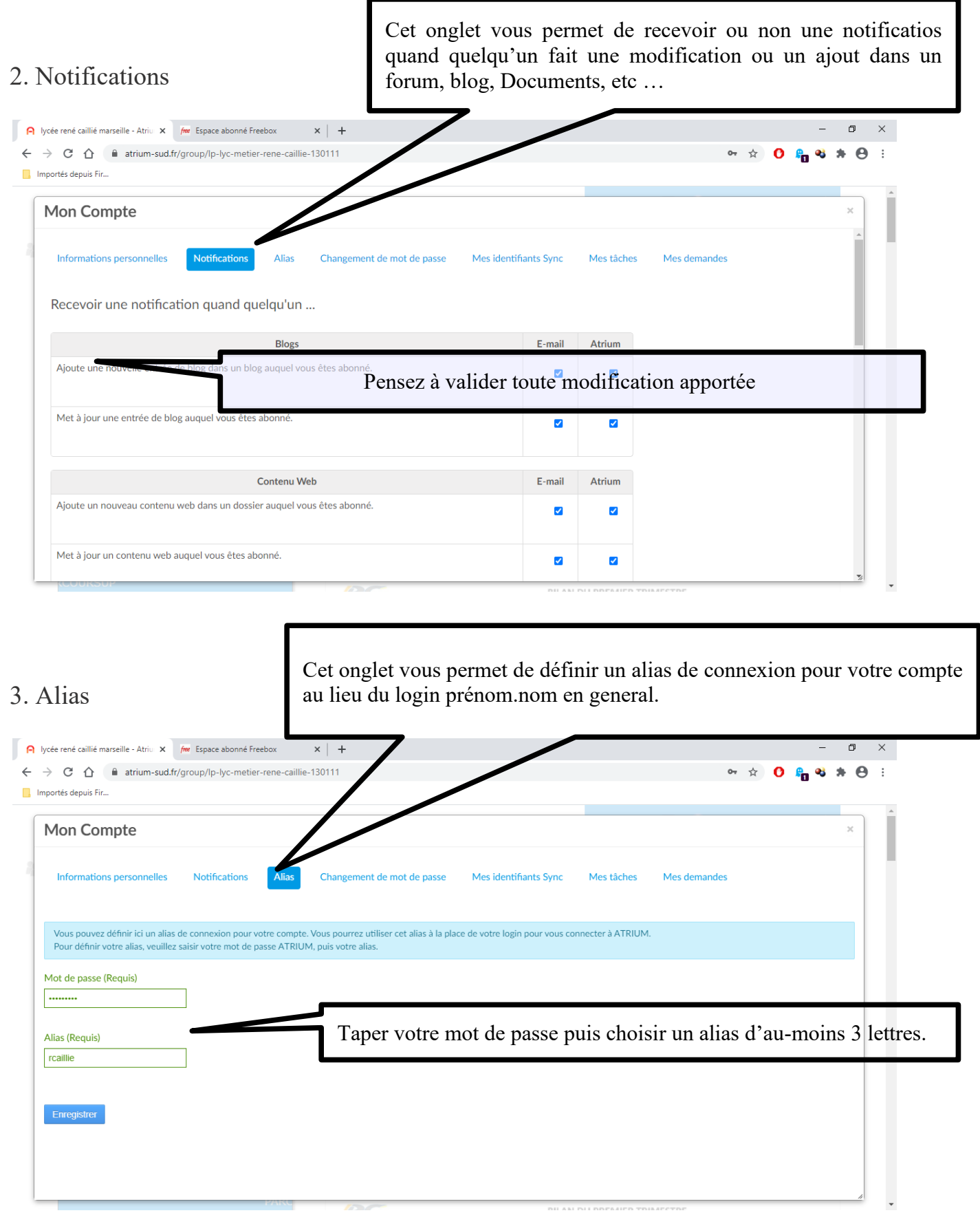

## 4. Changement de mot de passe

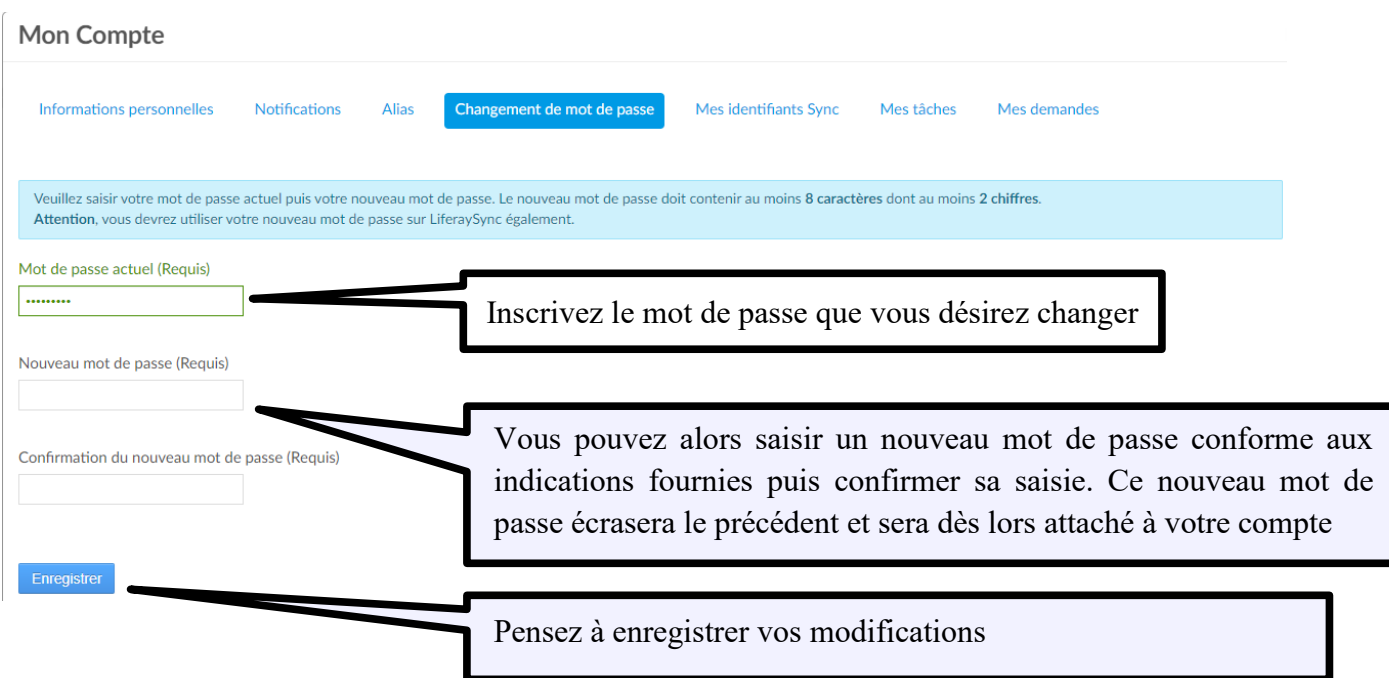

## 5. Mes identifiants Sync

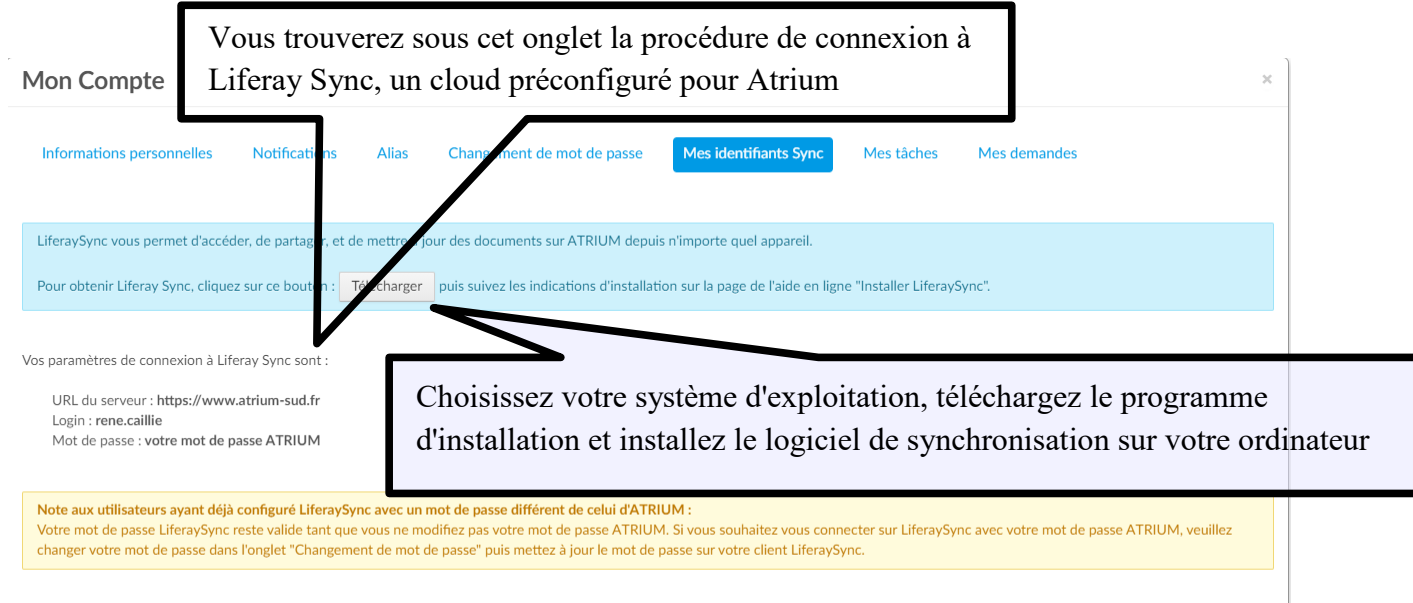

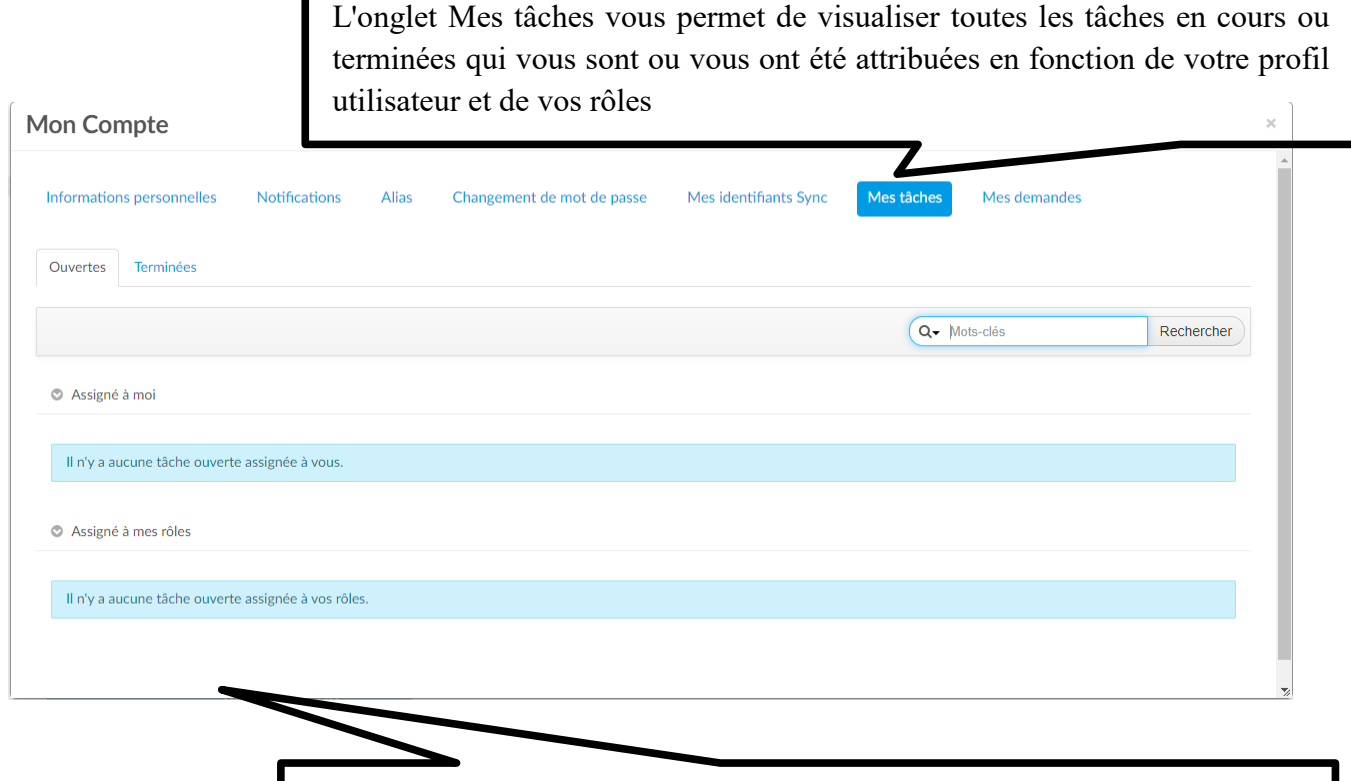

Pour chaque tâche ajoutée, une ligne supplémentaire apparaît dans un tableau présentant l'état de la tâche, le titre de son contenu, son type et les dates qui la concernent. Un clic sur n'importe quelle rubrique ouvre une fenêtre récapitulative de la tâche

#### 7. Mes demandes

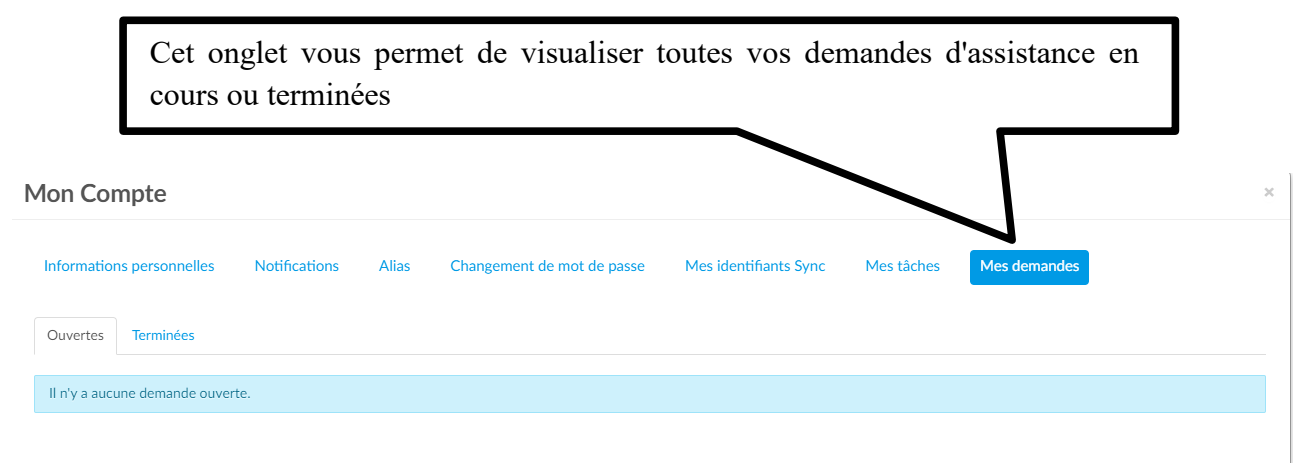